# **نحوه ثبت نام الیمپ ترید | افتتاح حساب در سایت "Trade Olymp"**️⭐

#### قاسم جمشیدی

 $\bigstar$  صفحه اصلی • بروکر الیمپ ترید •  $\blacksquare$ انحوه ثبت نام الیمپ ترید | افتتاح حساب در سایت "Olymp Trade"

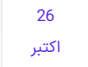

#### فهرست مطالب

**.[1](#page-0-0) ثبت نام الیمپ ترید ایرانیان | [ساخت](#page-0-0) حساب در بروکر [Olymp](#page-0-0) [Trade](#page-0-0) +**

- **+ .[2](#page-1-0) [آموزش](#page-1-0) ثبت نام در trade [olymp](#page-1-0)**
	- **.[3](#page-2-0) معرفی [حساب](#page-2-0) دمو الیمپ ترید**
	- **.[4](#page-3-0) [تغییر](#page-3-0) زبان کابین به فارسی**
- **.[5](#page-4-0) ثبت نام در الیمپ ترید آری یا خیر | نظر و [پیشنهاد](#page-4-0) خانه**

**[فارکس](#page-4-0) من**

### مطالب مرتبط

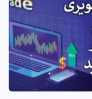

 نحوه ثبت نام الیمپ ترید | [افتتاح](https://ifxhome.com/olymptrade-registration/) حساب در [سایت](https://ifxhome.com/olymptrade-registration/) "Trade [Olymp](https://ifxhome.com/olymptrade-registration/) "[️⭐](https://ifxhome.com/olymptrade-registration/)

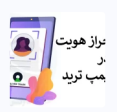

 [آموزش](https://ifxhome.com/olymptrade-verification/) احراز هویت در الیمپ ترید | تایید حساب در بروکر [الیمپ](https://ifxhome.com/olymptrade-verification/) [olymp](https://ifxhome.com/olymptrade-verification/) [✅](https://ifxhome.com/olymptrade-verification/)

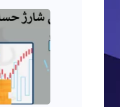

 نحوه شارژ حساب [الیمپ](https://ifxhome.com/olymptrade-deposit-methods/) ترید برای [olymptrade](https://ifxhome.com/olymptrade-deposit-methods/) [ایرانیان](https://ifxhome.com/olymptrade-deposit-methods/) <sup>|</sup> واریز پول به بروکر

#### مطالب جدید

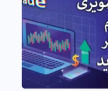

 نحوه ثبت نام الیمپ ترید | [افتتاح](https://ifxhome.com/olymptrade-registration/) حساب در [سایت](https://ifxhome.com/olymptrade-registration/) "[Olymp](https://ifxhome.com/olymptrade-registration/) Trade" <del>♦</del>

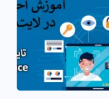

✅ نحوه احراز هویت در الیت [فارکس](https://ifxhome.com/litefinance-verification/) | احراز هویت لایت فایننس<br>[Litefinance] در [10](https://ifxhome.com/litefinance-verification/) [دقیقه!](https://ifxhome.com/litefinance-verification/) **ق** 

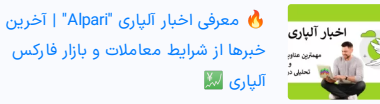

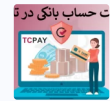

 [اموزش](https://ifxhome.com/topchange-register-bank-account/) تایید حساب بانکی در تاپ چنج - بانک های مورد [تایید](https://ifxhome.com/topchange-register-bank-account/) تاپ چنج<br>"TC Pay" چیست؟ ہے

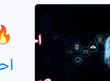

 [آموزش](https://ifxhome.com/topchange-verification/) احراز هویت تاپ چنج | احراز [هویت](https://ifxhome.com/topchange-verification/) [pay](https://ifxhome.com/topchange-verification/) tc [در](https://ifxhome.com/topchange-verification/) [10](https://ifxhome.com/topchange-verification/) [دقیقه!](https://ifxhome.com/topchange-verification/)

# <span id="page-0-0"></span> $\left\Vert \cdot\right\Vert$  ثبت نام الیمپ ترید ایرانیان | ساخت حساب در Olymp Trade بروکر

یکی از مزایای عالی ثبت نام در **بروکر [الیمپ](https://ifxhome.com/olymptrade/) ترید**، عدم نیاز به فیلتر شکن برای ورود به سایت می باشد! الیمپ ترید (Olymp Trade)، یک کارگزاری باینری آپشن [معاملات دودویی] است که برای مدتی، بازار ایران را ترک کرد.

در سال گذشته دسترسی به سایت الیمپ ترید، برای ایرانیان مجددا میسر گردید. الیمپ ترید برای افزایش اعتبار، مجوز سازمان نظارتی "**FINACOM**"، بیمه پرداخت خسارت تا سقف €20,000 و تایید شفافیت و درستی معامالت را از موسسه "**Trade My Verify** "دریافت کرده است.

دفاتر خدمات این بروکر در بسیاری از کشورها ثبت شده، و بخش پشتیبانی فارسی زبان نیز بصورت 24/7 آماده پاسخگویی به سواالت مشتریان است. در حال حاضر تعداد نمادهای معامالتی در الیمپ ترید +175 دارایی، حداکثر باز پرداخت 95% و حداقل واریز 10\$ اعلام شده است.

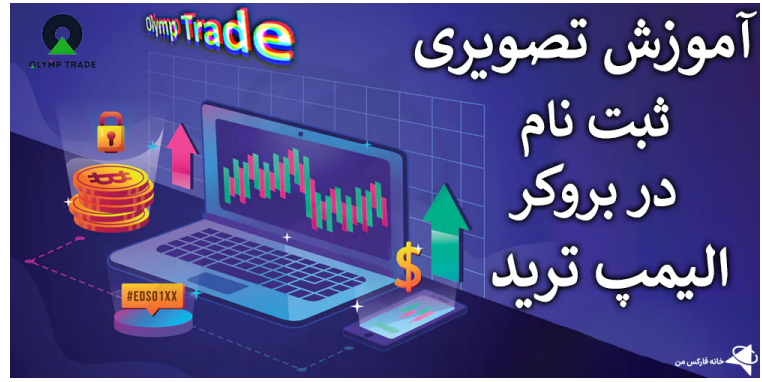

همچنین با **شارژ حساب الیمپ ترید**، بونوس واریز و خوش آمدگویی به معامله گران ارائه می شود. معامالت بروکر Trade Olymp، در نسخه های ویندوز، سیستم عامل مک، تلفن های همراه ]اندروید و IOS ]ونسخه تحت وب قابل انجام است.

در مقاله امروز، **ثبت نام الیمپ ترید** را بصورت قدم به قدم آموزش خواهیم داد. مزایای **افتتاح حساب در الیمپ ترید** و قرار گرفتن در مجموعه خانه فارکس من را، در پایان معرفی خواهیم کرد.

#### شرایط ثبت نام در trade olymp

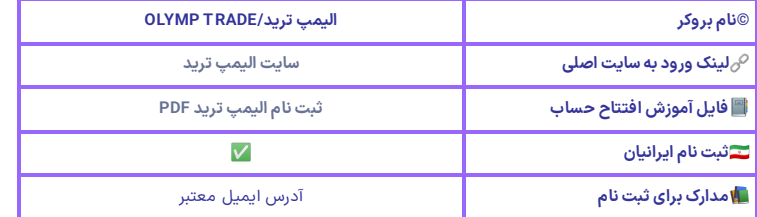

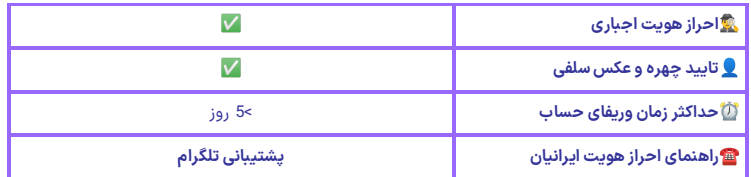

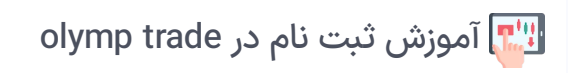

<span id="page-1-0"></span>در حال حاضر، **دامنه اصلی الیمپ ترید** )com.olymptrade )از زبان فارسی پشتیبانی نمی کند. البته آدرس دیگری از **باینری الیمپ ترید** معرفی شده که، در آن زبان فارسی در کنار انگلیسی قابل انتخاب می باشد ]-ir olymptrade.com<mark>. آدرس اول نیاز به فیلتر شکن داشته، اما آدرس دوم بدون "VPN" قابل استفاده است.</mark>

ثبت نام الیمپ ترید ]به زبان انگلیسی یا فارسی[، بسیار آسان و سریع قابل انجام است. مراحل **افتتاح حساب درالیمپ ترید:**

- ورود به سایت اصلی؛
- وارد کردن مشخصات؛
- 
- تکمیل ثبت نام و ورود به کابین می باشد.

همچنین برای دسترسی به حساب دمو یا آزمایشی، مراحل **ثبت نام در سایت الیمپ ترید** باید تکمیل گردد.

### گام 1#: ورود به سایت

-1 برای شروع ثبت نام، ابتدا نرم افزار تغییر "IP "را روشن کرده، سپس روی لینک ورود به **سایت الیمپ ترید** کلیک نمایید. در باالی صفحه و سمت راست، گزینه »Registratio »را انتخاب کنید ]امکان کلیک روی گزینه »Free its – Trading Start »در وسط صفحه نیز، میسر می باشد[.

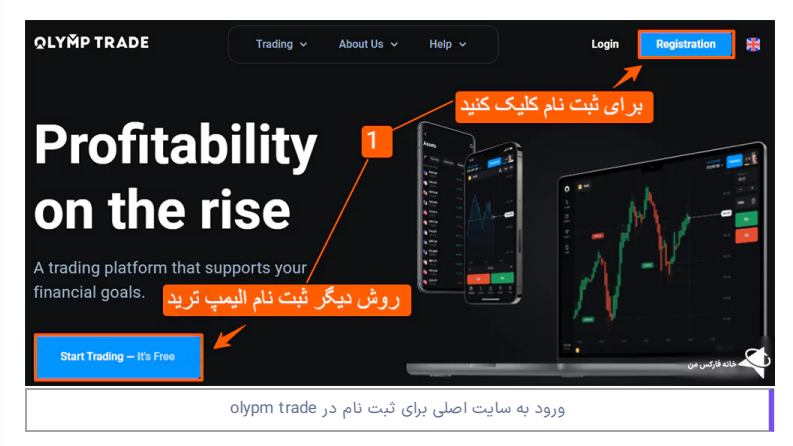

### گام #2: ثبت آدرس ایمیل و انتخاب رمز عبور

-2 در پنجره باز شده در سمت راست سایت، ابتدا آدرس ایمیل معتبر و فعال را وارد کنید.

3- رمز عبور (گذرواژه)، متشکل از حروف بزرگ، کوچک، اعداد و علائم را وارد نمایید.

-4 در پایان روی گزینه »Register»، کلیک کنید. امکان **ثبت نام درالیمپ ترید** با حساب های گولگ، فیسبوک و اپل (Apple ID) در پایین صفحه میسر شده است.

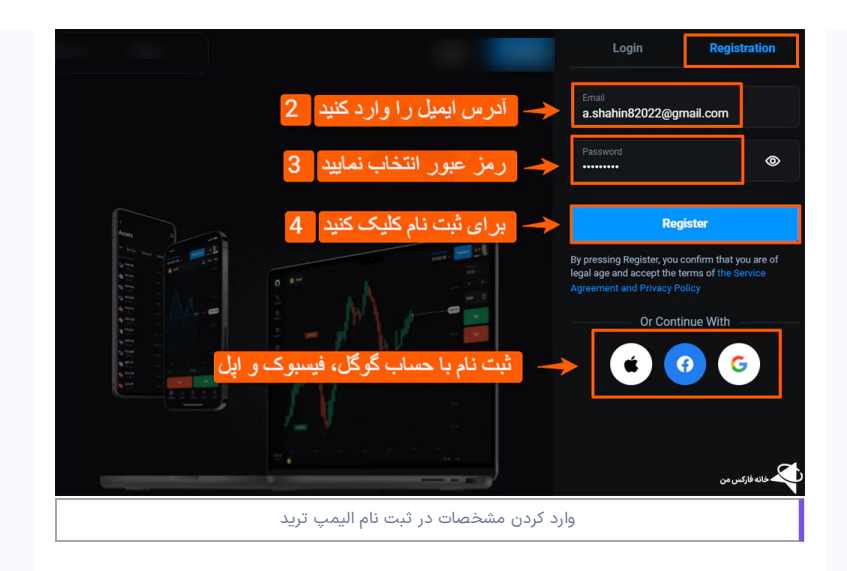

## گام 3#: تکمیل افتتاح حساب

-5 همانطور که مشاهده کردید، **ثبت نام الیمپ ترید** در چند ثانیه انجام می شود. با ورود به کابین شخصی، آموزش )Toturial )برای مبتدیان در 11 مرحله نمایش داده می شود. برای شروع روی گزینه »Start Training »کلیک کنید. در غیر این صورت، گزینه »X »در باالی صفحه را انتخاب کنید.

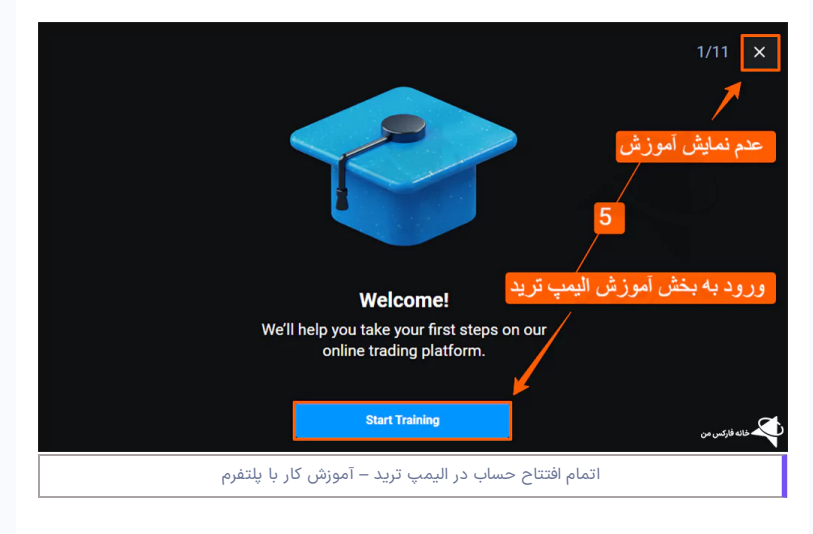

معرفی حساب دمو الیمپ ترید

<span id="page-2-0"></span>بعد از تکمیل ثبت نام و ورود به کابین، حساب دمو (آزمایشی) در الیمپ ترید نمایش داده خواهد شد. در قسمت بالای کابین، موجودی \$10,000 دلار حساب آزمایشی "Demo account" قابل مشاهده و انتخاب می باشد.

با کلیک روی این گزینه، امکان تغییر به حساب های واقعی (\$, € و کریپتو) میسر شده است.

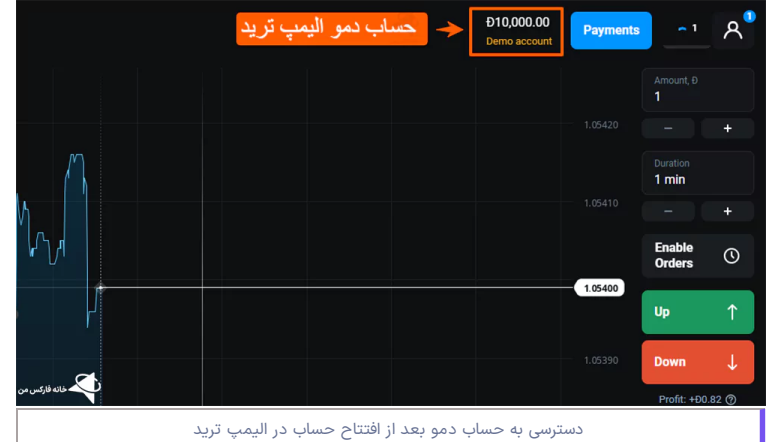

# تغییر زبان کابین به فارسی

<span id="page-3-0"></span>-1 معامله گران در **بروکر الیمپ ترید**، امکان تغییر زبان به فارسی را دارند. برای اینکار، در باالی صفحه و سمت راست روی آیکون **" \_"** (پروفایل) کلیک کنید.

-2 سپس از در صفحه نمایش داده شده، گزینه تنظیمات »Settings »را انتخاب کنید.

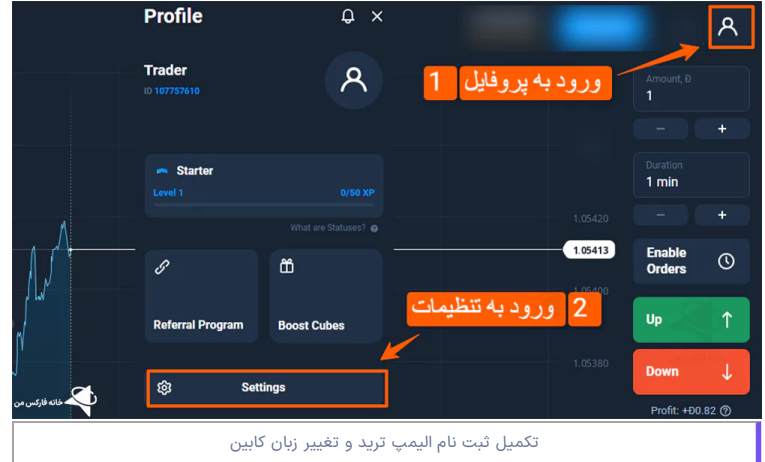

-3 در پنجره جدید، در بخش "SETUP"، روی گزینه »Appearance »کلیک کنید.

-4 سپس از بخش "Language"، زبان را به فارسی تغییر دهید. با انتخاب فارسی، صفحه بصورت خودکار به روز رسانی خواهد شد.

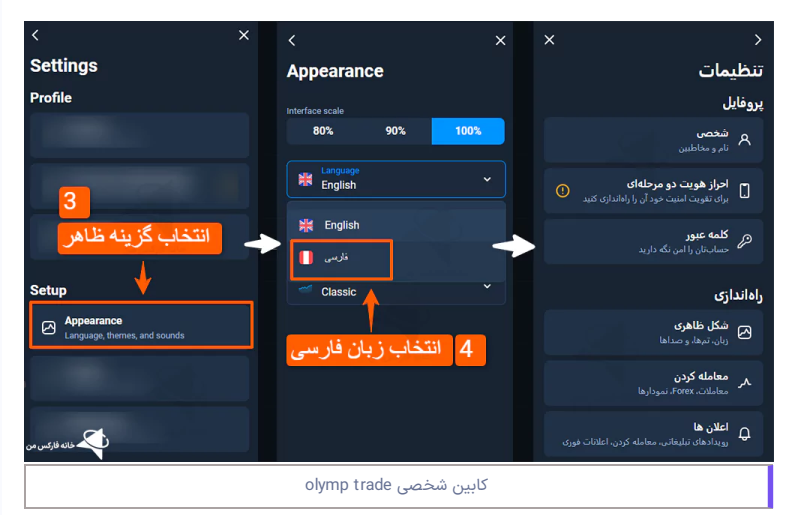

امکان تغییر تم رنگ، قطع صدا و تغییر اندازه صفحه نمایش نیز در این بخش در دسترس می باشد.

<span id="page-4-0"></span>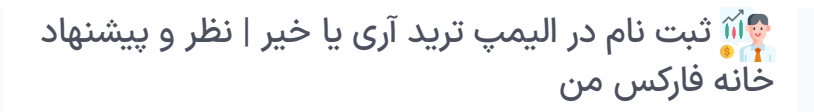

در مقاله امروز خانه فارکس من، نحوه **ثبت نام الیمپ ترید** به صورت تصویری و قدم به قدم ارائه گردید. از مزایای **افتتاح حساب درالیمپ ترید:**

- پشتیبانی فارسی سایت؛
- ساپورت فارسی زبان؛
- تنوع نماد )Asset)؛
- اپلیکیشن های کامپیوتر و موبایل؛
	- و موارد دیگر می باشد.

با وجود مشکالتی که در گذشته برای معامله گران ایرانی الیمپ ترید پیش آمده است، امکان خروج مجدد این بروکر از ایران محتمل به نظر می رسد. با توجه به محدودیت ارائه سرویس به ایرانیان، بسیاری از کارگزاری های شناخته شده از ارائه سرویس به معامله گران داخل کشور، اجتناب کرده اند.

در میان کارگزاری های معتبر و شناخته شده باینری، **بروکر پاکت آپشن** به عنوان بروکر منتخب و پیشنهادی خانه فارکس من به معامله گران می باشد. یکی ازنقاط تمایز پاکت آپشن با الیمپ ترید، فعالیت مستمر در بازار ایران، تعداد زیاد معامله گران ایرانی، **بونوس**، **مسابقات رایگان**، **کشبک ویژه**، پشتیبانی فارسی 24/7 و ... می باشد.

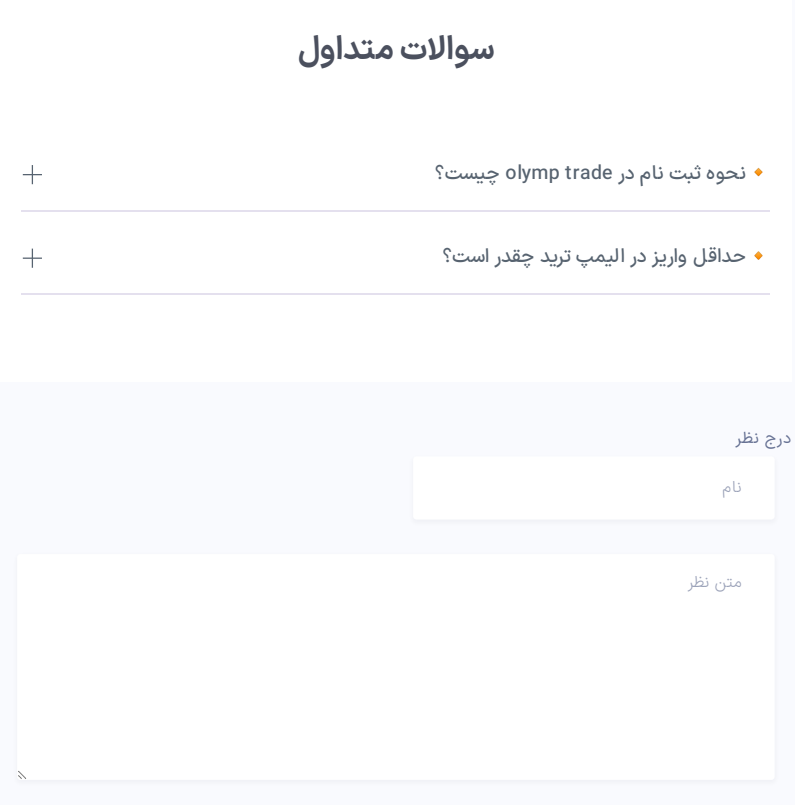

ارسال

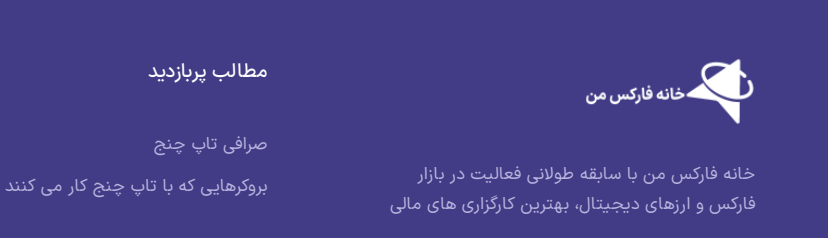

مطالب کاربردی

[معامله](https://ifxhome.com/alpari-gold-trading/) طال در آلپاری

حساب اسالمی [فارکس](https://ifxhome.com/forex-islamic-account/) چیست؟

را بصورت دقیق، نقد وبررسی کرده است. برخی از<br>خدمات ویژه ما شامل: پشتیبانی، مشاوره، آموزش

خانه فارکس من در شبکه های اجتماعی

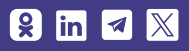

شارژ بروکر [ویندزور](https://ifxhome.com/windsorbrokers-deposit-tether/) با تتر

[درباره](https://ifxhome.com/about-us/) ما

[پشتیبانی](https://t.me/FX_Support724) تلگرام

بازار فارکس، بهتر است نسبت به من، هیچگاه معامله گران را به بازارهای مالی اجبار نخواهیم کرد.